# 使用專用V.120 PPP的接入伺服器撥入IP/PPP配 置

# 目錄

[簡介](#page-0-0) [必要條件](#page-0-1) [需求](#page-0-2) [採用元件](#page-0-3) [慣例](#page-1-0) [背景資訊](#page-1-1) [V.120如何影響路由器效能](#page-1-2) [為什麼要通過V.120實施PPP?](#page-1-3) [設定](#page-2-0) [虛擬非同步介面\(vty-async\)](#page-2-1) [虛擬模板](#page-2-2) [網路圖表](#page-3-0) [組態](#page-3-1) [驗證](#page-5-0) [驗證V.120連線](#page-5-1) [在非PPP模式下驗證V.120](#page-6-0) [疑難排解](#page-7-0) [故障排除命令\(可選\)](#page-7-1) [相關資訊](#page-7-2)

# <span id="page-0-0"></span>簡介

本文檔提供了使用專用V.120 PPP的接入伺服器撥入IP/PPP的配置示例

# <span id="page-0-1"></span>必要條件

### <span id="page-0-2"></span>需求

本文件沒有特定需求。

# <span id="page-0-3"></span>採用元件

本文中的資訊係根據以下軟體和硬體版本:

- 適用於具有虛擬非同步介面的V.120的Cisco IOS®軟體版本11.2或更高版本。
- 適用於具有虛擬模板的V.120的Cisco IOS軟體版本11.3或更高版本。

• Cisco IOS企業映像,用於配置五條以上的VTY線路。

使用[Software Advisor工具\(](//tools.cisco.com/Support/Fusion/FusionHome.do)僅供[註冊客](//tools.cisco.com/RPF/register/register.do)戶使用)可確定哪些Cisco IOS軟體功能集支援V.120功能。在 工具中,選取下列特徵:V.120支援、通訊協定轉譯和通訊協定轉譯的虛擬範本。如果需要其他功 能,請根據需要選擇它們。

本文中的資訊是根據特定實驗室環境內的裝置所建立。文中使用到的所有裝置皆從已清除(預設 )的組態來啟動。如果您的網路正在作用,請確保您已瞭解任何指令可能造成的影響。

### <span id="page-1-0"></span>慣例

如需文件慣例的詳細資訊,請參閱[思科技術提示慣例](//www.cisco.com/en/US/tech/tk801/tk36/technologies_tech_note09186a0080121ac5.shtml)。

# <span id="page-1-1"></span>背景資訊

國際電信聯盟電信標準化部門(ITU-T)建議V.120允許通過ISDN承載通道可靠傳輸同步、非同步或位 透明資料。

V.120連線可以處於PPP模式或非PPP模式。這是因為許多V.120終端介面卡與數據機相似,並支援 某些AT命令集。非PPP模式可用於驗證客戶端和路由器上的V.120設定是否正確。然後可以在該鏈 路上配置PPP。如需詳細資訊,請參閱[在非PPP模式下驗證V.120](#page-6-0)一節。

實現V.120有兩種主要方法:

- 虛擬非同步介面使用Cisco IOS軟體,您可以在VTY線路上配置非同步協定功能,例如PPP和 SLIP。PPP和SLIP通常只在非同步介面上起作用,而不是VTY線路。配置VTY線路以支援非同 步協定功能時,即在VTY線路上建立虛擬非同步介面。建立虛擬非同步介面(也稱為vtyasync),以支援通過非物理介面進入路由器的呼叫。例如,非同步字元流呼叫終止或停留在非 物理介面上。使用者無法配置虛擬非同步介面;相反,它們是動態建立的,並且按需拆除。
- **虛擬模板**虛擬模板實施使用兩步協定轉換支援PPP隧道。當V.120使用者通過虛擬終端線路撥入 時,路由器會建立一個虛擬接入介面。虛擬訪問介面是支援虛擬介面模板中指定的非同步協定 配置的臨時介面。該介面通過克隆配置中的虛擬模板介面動態建立。一旦連線斷開,此虛擬訪 問介面即被釋放。虛擬模板更靈活,因為它提供的配置選項比有限的虛擬非同步實施更多。

### <span id="page-1-2"></span>V.120如何影響路由器效能

思科建議您不要在Micamodem上運行V.120上的PPP,因為V.120處理對CPU要求極高。Cisco AS5200無法處理許多併發活動的V.120 PPP連線。其他AS5xxx路由器可以處理更多同時活動的 V.120 PPP連線。作為替代方法,思科建議將客戶端ISDN終端介面卡(TA)配置為執行「同步到非同 步PPP轉換」,以便連線以正常同步PPP而不是V.120的形式進入網路訪問伺服器(NAS)。

但是,使用Nextport數據機,新增了一項新功能,可解除安裝對數據機數位訊號處理器(DSP)的 V.120呼叫。 如果您使用的是Cisco IOS軟體版本12.2 XB(和12.2(11)T及更高版本),則可能會在 NextPort DSP而不是CPU上終止V.120呼叫。有關詳細資訊,請參[閱在NextPort DSP上終止]( http://www.cisco.com/en/US/tech/tk801/tk379/technologies_tech_note09186a00800fd57d.shtml) [V.120會話]( http://www.cisco.com/en/US/tech/tk801/tk379/technologies_tech_note09186a00800fd57d.shtml)。

### <span id="page-1-3"></span>為什麼要通過V.120實施PPP?

使用V.120的PPP佔用大量的CPU。因此,思科不鼓勵廣泛實施。但是,出於以下原因,您可能希 望在V.120上運行PPP:

- 您正在使用連線到非同步資料終端裝置(DTE)的終端介面卡(TA),因此無法執行同步到非同步 PPP轉換。在這種情況下,必須使用V.120。
- 您的TA的預設配置是V.120,如果沒有網際網路服務提供商(ISP)的幫助,您將無法重新配置 TA。
- 應用程式希望通過字元單元格終端對話方塊(例如,特殊的一次性密碼質詢和響應)啟動 PPP會話,因此您不需要純同步PPP會話。

## <span id="page-2-0"></span>設定

本節提供用於設定本文件中所述功能的資訊。

**注意:**要查詢有關本文檔中使用的命令的其他資訊,請使用<mark>[命令查詢工具](//tools.cisco.com/Support/CLILookup/cltSearchAction.do)(僅限註</mark>冊客戶)。

本節還介紹了vty非同步和虛擬模板的實現。

注意:這些步驟假設已正確配置NAS以實現基本ISDN或非同步撥入訪問,並且已正確配置客戶端以 實現通過V.120的PPP。

### <span id="page-2-1"></span>虛擬非同步介面(vty-async)

要實現vty非同步,請完成以下步驟:

- 1. 使用**vty**-async全域性配置**命令建立**虛擬非同步介面。
- 2. 配置vty非同步連線的身份驗證。使用vty-async ppp auth {chap | pap}命令。
- 3. 根據需要為您的設定配置其他vty非同步引數,如keepalive計時器、mtu大小、報頭壓縮等。有 關詳細資訊,請參[閱協定轉換和虛擬非同步裝置命令](//www.cisco.com/en/US/docs/ios/11_3/dial/command/reference/drpt.html)。
- 4. 使用autodetect encapsulation v120 ppp命令配置V.120**封裝的自動檢測。**此命令必須應用於傳 入呼叫的物理介面(例如,介面BRI 0,介面Serial 1:23)。 但是,如果呼叫V.120 TA在 Q.931 SETUP低級相容性欄位中正確向V.120發出訊號,則不需要自動檢測封裝。不幸的是 ,許多助教未能做到這一點。
- 5. 禁用VTY線路配置下的使用者名稱和密碼提示。您可以在VTY線路配置模式下配置**no login**和 no password。如果您使用的是AAA,請定義一個無方法的清單,然後將其應用於VTY介面。 例如:

maui-soho-01(config)#**aaa new-model** maui-soho-01(config)#**aaa authentication login NO\_AUTHEN none** maui-soho-01(config)#**line vty 0 4** maui-soho-01(config-line)#**login authentication NO\_AUTHEN**

在VTY線路配置模式下配置autocommand ppp default命令。如果沒有登入身份驗證和 6. autocommand ppp,VTY一進入V.120連線就啟動PPP。這允許V.120對等體立即啟動PPP協商 ,而不必運行指令碼,或在終端視窗中輸入使用者名稱和密碼。VTY上不支援**autoselect**命令 。**注意:**由於VTY在連線建立後立即開始運行PPP,因此您將無法在NAS上發出**telnet**命令以 進行管理。若要繞過此限制,請在用於V.120 PPP連線的VTY上應用transport input v120命令 ,並在用於管理telnet的VTY上應用transport input telnet命令。

#### <span id="page-2-2"></span>虛擬模板

要實施虛擬模板,請完成以下步驟:

使用interface virtual-template命令建立並配置虛擬介面模板。配置此虛擬介面就像配置常規非 1. 同步串列介面一樣。為此,請為虛擬介面模板分配活動介面的IP地址(使用ip unnumbered interface命令),並配置定址,就像在非同步介面上配置它一樣。您也可以在介面配置模式下輸 入命令,壓縮TCP報頭或為PPP配置質詢握手身份驗證協定(CHAP)身份驗證。例如:

```
interface Virtual-Template1
  ip unnumbered Ethernet0
  no ip directed-broadcast
   ip tcp header-compression passive
  peer default ip address pool IPaddressPool
  ppp authentication chap
```
- 2. 使用**vty**-async全域性配置**命令建立**虛擬非同步介面。
- 3. 根據虛擬介面模板的定義,配置虛擬終端線路以支援非同步協定功能。您可以在全域性配置模 式下使用vtv-async virtual-template number命令執行此操作。例如: vty-async

```
vty-async Virtual-Template 1
```
- 4. 使用autodetect encapsulation v120 ppp命令配置V.120**封裝的自動檢測。**將此命令應用於傳入 呼叫的物理介面(例如,介面BRI 0,介面Serial 1:23)。 但是,如果呼叫V.120 TA在Q.931 SETUP低級相容性欄位中正確向V.120發出訊號,則不需要**自動檢測**封裝。不幸的是,許多助 教未能做到這一點。
- 禁用vty線路配置下的使用者名稱和密碼提示。通過在vty線路配置模式下配置no login和no 5. password來完成此操作。如果您使用的是AAA,請定義一個無方法的清單,然後將其應用於 vty介面。例如:

maui-soho-01(config)#**aaa new-model** maui-soho-01(config)#**aaa authentication login NO\_AUTHEN none** maui-soho-01(config)#**line vty 0 4** maui-soho-01(config-line)#**login authentication NO\_AUTHEN**

在vty線路配置模式下配置autocommand ppp default命令。如果沒有登入驗證和autocommand 6. ppp,則VTY在V.120連線傳入時立即啟動PPP。這將允許V.120對等體立即啟動PPP協商,而 無需運行指令碼或在終端視窗中輸入使用者名稱和密碼。請注意,VTY上不支援autoselect命 令。注意:由於VTY在連線建立後立即開始運行PPP,因此您將無法在NAS上發出telnet命令 以進行管理。若要繞過此限制,請在用於V.120 PPP連線的VTY上應用transport input v120命 令,並在用於管理telnet的VTY上應用transport input telnet命令。

### <span id="page-3-0"></span>網路圖表

本檔案會使用以下網路設定:

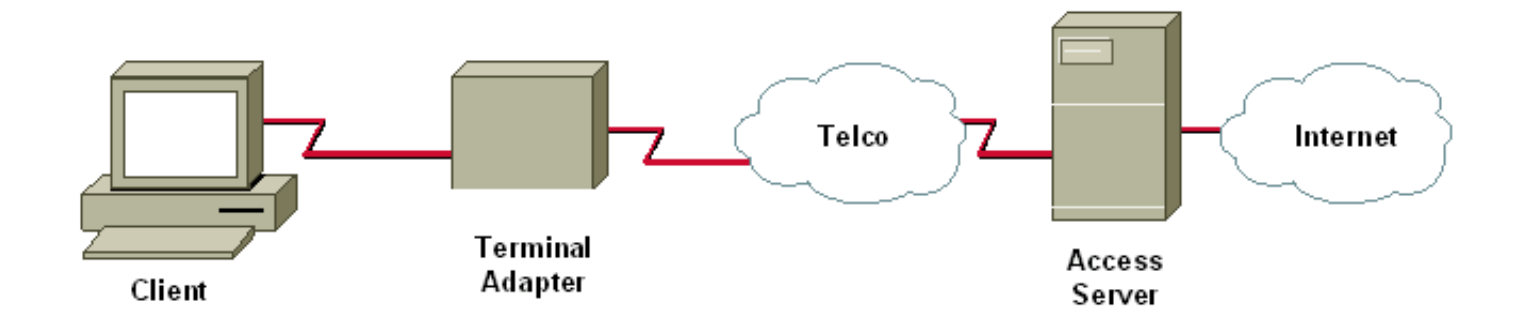

### <span id="page-3-1"></span>組態

本檔案會使用以下設定:

• Cisco AS5200,支援用於同步ISDN PPP(非多鏈路)、非同步PPP和V.120 PPP的撥入IP或 PPP客戶端。

此配置使用上述虛擬非同步介面(vty-async)方法。

#### 含虛擬非同步介面的V.120(PPP)

aaa new-model aaa authentication login default local aaa authentication login NOAUTH none *!--- The aaa list NOAUTH has no authentication. !--- This list will be applied to the vty interface.* ! username fred password FLINTSTONE ! ip local pool default 10.1.1.2 10.1.1.47 *!--- Define local IP address pool.* vty-async *!--- Configures all virtual terminal lines on a router to !--- support asynchronous protocol features. !--- The vty-async parameters are required for Async V.120.* vty-async keepalive 0 *!--- Disable PPP keepalives.* vty-async ppp authen chap pap *!--- Async V.120 PPP authentication methods.* ! interface Ethernet0 ip address 10.1.1.1 255.255.255.0 ! interface serial0:23 *!--- ISDN D-channel configuration for T1 0.* no ip address encapsulation ppp isdn incoming-voice modem *!--- Analog calls are forwarded to the internal digital modem.* ppp authentication chap pap dialer rotary-group 1 *!--- Member of rotary group 1. !--- The rotary group configuration is interface Dialer 1.* autodetect encapsulation v120 ppp *!--- Automatic detection of encapsulation type on the specified interface. !--- This interface will automatically detect whether the call is normal PPP or V.120 !--- If the calling V.120 TA correctly signals V.120 in the Q.931 !--- SETUP lowlevel compatibility field, autodetect encapsulation is !--- not needed. Unfortunately, many TAs fail to do this.* ! interface Dialer1 *!--- Rotary group 1 logical interface.* description Dialer interface for sync ISDN calls ip unnumbered Ethernet0 encapsulation ppp peer default ip address pool dialer-group 1 dialer idletimeout 300 no cdp enable ppp authentication chap pap ! interface Group-Async1 description Interface for async modem calls async mode dedicated *!--- PPP only, no exec dial-ins (or Teminal window after dial).* ip unnumbered Ethernet0 encapsulation ppp ip tcp header-compression peer default ip address pool default dialer-group 1 dialer idle-timeout 300 no cdp enable ppp authentication chap pap ! dialer-list 1 protocol ip permit ! line con 0 login authentication NOAUTH line 1 48 *!--- Modems used for normal async calls.* no exec modem inout ! line vty 0 45 *!--- V.120 call will be terminated on vty 0 45. !--- If your router does not support more than five vtys refer !--- to the [Components Used](#page-0-3) section.* login authentication NOAUTH *!--- Use the AAA list NOAUTH (which specified no authentication) !--- configured previously with this method. There will be no !--- Username/password exec prompt. Use the* **no login** command !--- if this NAS does not do AAA.

#### autocommand ppp default

*!--- This command is ONLY required for V.120 with PPP.* session-timeout 5 output *!--- Timeout of 5 minutes.* transport input v120 *!--- Allow only V.120 connections into these VTYs.* line vty 46 50 *!--- These vtys will be* *used for normal telnets into the router.* login authentication default *!--- Use AAA list "default" for vty 46-50. !--- This method uses local authentication (configured previously).* exec-timeout 30 transport input telnet *!--- Permit only incoming telnet connections to use vty 46-50.*

# <span id="page-5-0"></span>驗證

本節提供的資訊可用於確認您的組態是否正常運作。

[輸出直譯器工具](https://www.cisco.com/cgi-bin/Support/OutputInterpreter/home.pl)(僅供[註冊客](//tools.cisco.com/RPF/register/register.do)戶使用)支援某些show命令,此工具可讓您檢視[show](https://www.cisco.com/cgi-bin/Support/OutputInterpreter/home.pl)命令輸出的分析。

- show ip route 顯示IP路由表條目。
- show users 顯示有關網路伺服器活動線路的資訊,包括線路號、連線名稱和終端位置。

### <span id="page-5-1"></span>驗證V.120連線

要驗證V.120連線,請完成以下步驟:

- 1. 使用**debug v120**並生成傳入的V.120呼叫。您應該會在NAS上看到以下調試輸出: 19:25:16: V120: Autodetect trying to detect V120 mode on Se0:18 19:25:16: V120 sampled pkt: 3 bytes: 8 1 7F 19:25:16: Se0:18-v120 started - Setting default V.120 parameters 19:25:16: V120extablished handle = 4 如果未出現此消息,則傳入呼叫可能不是V.120,因此路由器未檢測到此消息。
- 驗證vty-async介面是否啟動。如果您的組態使用搭載虛擬範本的V.120,請檢查是否已建立虛 2. 擬存取介面。在下面的控制檯日誌輸出中,vty-async 32介面為up: 19:25:17: %LINK-3-UPDOWN: Interface VTY-Async32, changed state to up
- 使用debug ppp negotiation和debug ppp authentication。以確保正確協商PPP引數。有關 3. PPP調試的詳細資訊,請參閱<u>撥號技術:故障排除技</u>術。
- 4. 執行show ip route和show users以檢查V.120呼叫是否已正確建立。

以下示例是在沒有V 120虛擬模板的設定中的輸出 ·

DSL4-5300A#**show ip route**

Codes: C - connected, S - static, I - IGRP, R - RIP, M - mobile, B - BGP D - EIGRP, EX - EIGRP external, O - OSPF, IA - OSPF inter area N1 - OSPF NSSA external type 1, N2 - OSPF NSSA external type 2 E1 - OSPF external type 1, E2 - OSPF external type 2, E - EGP i - IS-IS, L1 - IS-IS level-1, L2 - IS-IS level-2, ia - IS-IS inter area \* - candidate default, U - per-user static route, o - ODR P - periodic downloaded static route

Gateway of last resort is not set

 172.68.0.0/32 is subnetted, 1 subnets S 172.68.186.41 [1/0] via 172.18.120.1 172.18.0.0/24 is subnetted, 1 subnets S 172.18.120.0 [1/0] via 10.92.1.1 10.0.0.0/24 is subnetted, 1 subnets C 10.92.1.0 is directly connected, FastEthernet0 C 192.168.1.0/24 is directly connected, Loopback0 172.0.0.0/32 is subnetted, 1 subnets

**C 172.22.53.1 is directly connected, VTY-Async32**

注意:呼叫在介面VTY-Async 32上連線,並且有到達客戶端的路由。

注意:使用非虛擬模板配置選項時,鏈路的NAS端的IP地址將是NAS上的乙太網介面或快速乙太網 介面的IP地址。因此,請確認乙太網路或快速乙太網路介面是否處於開啟狀態且是否可以ping通。

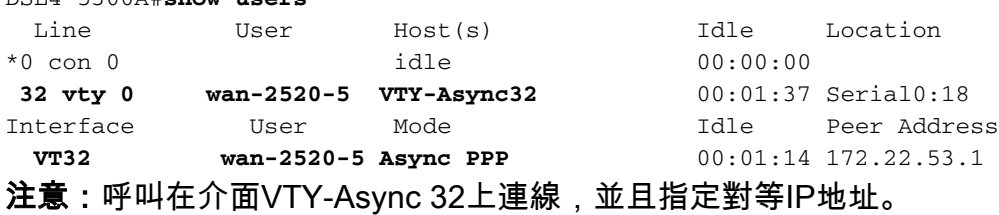

如果將Virtual-Template選項與V.120一起使用,show ip route和show user輸出將如下所示:

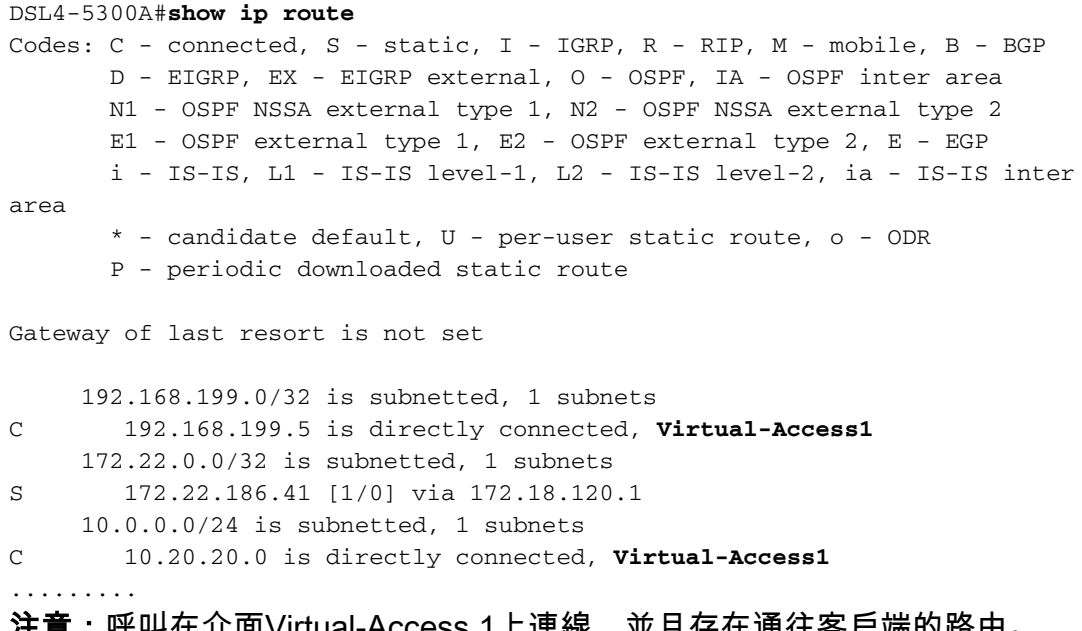

注意:呼叫在介面Virtual-Access 1上連線,並且存在通往客戶端的路由。

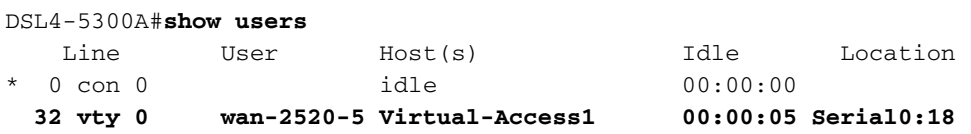

注意:呼叫在介面Virtual-Access 1上連線。

### <span id="page-6-0"></span>在非PPP模式下驗證V.120

DSL4-5300A#**show users**

許多V.120終端介面卡與數據機類似,並支援某些AT命令集。因此,您可以使用非PPP模式驗證客 戶端和路由器上的V.120設定是否正確。然後,您可以在該鏈路上配置PPP。單獨測試V.120使我們 能夠排除與V.120相關的問題,而不會增加PPP的複雜性。

要在非PPP模式下測試V.120連線,請完成以下步驟:

1. 在vty線路配置下啟用使用者名稱和密碼提示。使用login命令啟用登入。使用password 命令設

定線路密碼。如果您使用的是AAA,請移除vty底下的login authentication list命令。

2. 在vty線路配置模式下刪除**autocommand ppp default**命令。例如:

```
maui-soho-01(config)#line vty 0 4
maui-soho-01(config-line)#login
maui-soho-01(config-line)#password letmein maui-soho-01(config-line)#no autocommand ppp
default
```
3. 開啟debug v120,並從客戶端發起呼叫。路由器應會顯示以下內容: 19:25:16: V120: Autodetect trying to detect V120 mode on Se0:18 19:25:16: V120 sampled pkt: 3 bytes: 8 1 7F 19:25:16: Se0:18-v120 started - Setting default V.120 parameters  $19:25:16:V120extablished handle = 4$ 

4. 繼續V.120配置的其餘部分。完成[配置部](#page-2-0)分中介紹的步驟。

# <span id="page-7-0"></span>疑難排解

本節提供的資訊可用於對組態進行疑難排解。

## <span id="page-7-1"></span>**故障排除命令(可選)**

[輸出直譯器工具](https://www.cisco.com/cgi-bin/Support/OutputInterpreter/home.pl)(僅供[註冊客](//tools.cisco.com/RPF/register/register.do)戶使用)支援某些show命令,此工具可讓您檢視[show](https://www.cisco.com/cgi-bin/Support/OutputInterpreter/home.pl)命令輸出的分析。

註:在發出debug命令之前,請參[閱有關Debug命令的重要資訊以](//www.cisco.com/en/US/tech/tk801/tk379/technologies_tech_note09186a008017874c.shtml)瞭解詳細資訊。

- debug v120 指示V.120處理啟動或終止的時間,以及運行處理的介面。
- debug ppp negotiation 在協商PPP元件(包括鏈路控制協定(LCP)、身份驗證和NCP時,顯示 有關PPP流量和交換的資訊。成功的PPP協商將首先開啟LCP狀態,然後進行身份驗證,最後 協商NCP(通常是IPCP)。
- debug ppp authentication 顯示PPP身份驗證協定消息,包括CHAP資料包交換和口令身份驗 證協定(PAP)交換。

# <span id="page-7-2"></span>相關資訊

- [配置V.120訪問](//www.cisco.com/en/US/docs/ios/12_0/dial/configuration/guide/dcv120.html?referring_site=bodynav)
- [V.120存取命令](//www.cisco.com/en/US/docs/ios/12_0/dial/command/reference/drv120.html?referring_site=bodynav)
- · [配置通過ISDN的虛擬非同步流量](//www.cisco.com/en/US/docs/ios/12_1/termserv/configuration/guide/dcdvtyas.html?referring_site=bodynav)
- · [協定轉換和虛擬非同步裝置命令](//www.cisco.com/en/US/docs/ios/11_3/dial/command/reference/drpt.html?referring_site=bodynav)
- [技術支援與文件 Cisco Systems](//www.cisco.com/cisco/web/support/index.html?referring_site=bodynav)